## Dostęp do kontenera wdrożeniowego Debian 12 na zajęcia PPWPBD0

Pierwsze logowanie do niego musi odbyć się przez wydziałowy system WMICloud dostępny pod adresem<https://cloud.wmi.amu.edu.pl/>

Do zalogowania należy użyć tych samych poświadczeń co w laboratoriach zwracając uwagę na pole Realm – powinno wskazywać labs.wmi.amu.edu.pl

Po zalogowaniu należy zmienić tryb wyświetlania drzewa na **Folder View** i odnaleźć swój kontener:

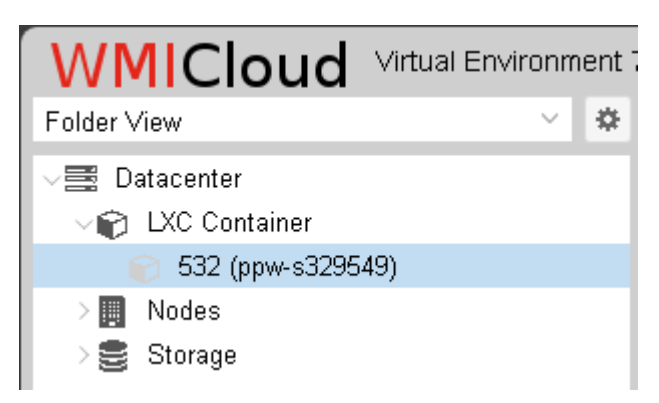

Następnie należy kontener uruchomić i otworzyć wirtualną konsolę za pomocą przycisków w prawym górnym rogu:

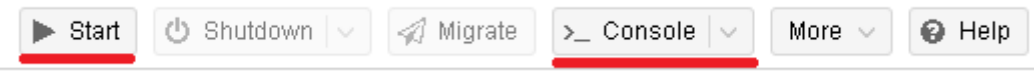

W konsoli należy zalogować się jako root z hasłem ppw2023

Hasło należy zmienić na własne za pomocą polecenie passwd

Po zmianie hasła na własne można odblokować połączenia przez SSH dla konta root. W tym celu należy zmienić konfigurację, na przykład edytorem nano: nano /etc/ssh/sshd\_config

Należy odnaleźć linię #PermitRootLogin prohibit-password

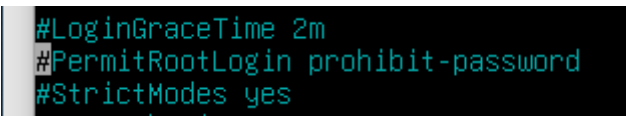

I zmienić ją na: PermitRootLogin yes

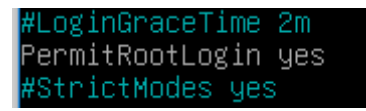

Aby zachować zmiany należy wcisnąć  $Ctr1+X$ , odpowiedzieć Y na pytanie i zaakceptować ścieżkę zapisu poprzez wciśnięcie klawisza Enter.

Nastepnie należy zrestartować usługę SSH: systemctl restart ssh

Po tej operacji można połączyć się do maszyny z sieci wydziałowej lub VPN pod adresem: root@ppw-<login>.vm.wmi.amu.edu.pl